Université de Pau et des Pays de l'Adour Département Informatique

Auteur : C. Pham

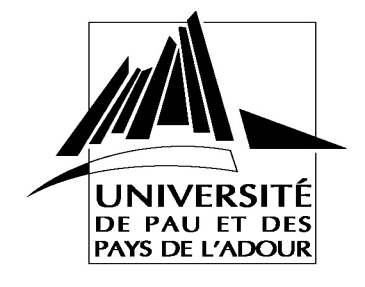

**TP CNA: Révisions de Laboratoire Pré-requis CCNA2 chapitre 1, 2, 3, 4**

# **Introduction**

L'objet de cette séance est de préparer le TP de configuration de routeurs en mode interface de commande (CLI).

# **1. Etude préliminaire**

### 1.1 Mémoires et config

Quel est le nom de la configuration active dans le système IOS?

Dans quel type de mémoire est stockée la configuration active?

Où est stocké la version active du système d'exploitation IOS du routeur

Quel est le nom IOS de la configuration de sauvegarde du routeur?

Dans quel type de mémoire est stocké la configuration de sauvegarde.

#### 1.2 modes de commandes du routeur

Notez pour chaque mode, le symbole utilisé pour l'invite du routeur. Par exemple, lorsque le mode de configuration d'interface est actif, l'invite est la suivante : nom-routeur(configif) # (où nom-routeur désigne le routeur que vous utilisez).

Faites correspondre les modes du routeur à leurs invites respectives (par exemple : 1-A, 2-B, etc.).

- 1. Mode utilisateur
- 2. Mode privilégié
- 3. Mode de configuration globale
- 4. Mode de configuration du routeur
- 5. Mode de configuration d'interface

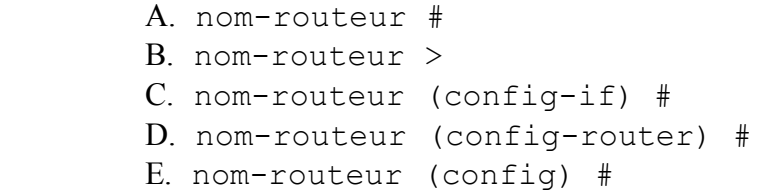

*Basé sur les sujets de Equipe Réseaux & Protocoles*,T. Nguyen,J.L.Damoiseaux,R.Depeyre *TD : Préparation CNA* 

3. Mode de configuration globale.

4. Mode de configuration du routeur

5. Mode de configuration d'interface

en choisissant les lettres appropriées dans la liste qui suit.

Description des différents modes

1. Mode utilisateur

2. Mode privilégié

A. Examen détaillé du routeur, débogage et essai. Accès à distance.

Faites correspondre les différents modes du routeur à leurs fonctions. Complétez le tableau suivant

- B. Définition des adresses IP et des masques de sous-réseau.
- C. Commandes de configuration simples.
- D. Examen limité du routeur. Accès à distance.
- E. Protocoles de routage.

## 1.3 Labo Virtuel

Exécutez le laboratoire virtuel :

8.2.1.1 du module 2 puis le 8.2.1.2 du module 2.

## 1.4 Commandes utiles

Dites que font les commandes IOS suivantes :

```
config t :
hostname :
enable secret :
line console 0
login
password
```
enable :

```
line vty 0 4
```
login password interface serial 0 : clock rate 56000 : no shut : interface To0 : ip address @IP mask : router rip network @réseaux ip host : copy run start sh ip int brief sh ip route